## Guilford Free Library How to download eBooks, audiobooks, graphic novels, movies, music, and TV instantly with

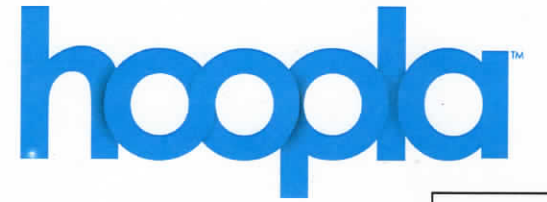

## What You Will Need

- A valid Guilford Free Library card.
- A valid e-mail address.

With Hoopla you can borrow 10 items per month.

- 21 day loans for audiobooks, ebooks, and comic books.
- 7 day loan for music
- 3 day loan for movies and tv

1. Using your mobile device find the Hoopla Digital app in your app store and dounload it.

2. Launch or open the Hoopla Digital app.

3. On the bottom of the screen where it says, "Don't have an account?" click Sign Up.

4. Click on Guilford Free Library. If you do not see it, type in Guilford Free Library underneath where it says "Or, search for your library:"

5. Enter your email and a password.

6. Enter your library card number.

7. Click sign up.

8. On the next screen click "Dismiss" and then your registration is complete.

If you do not have a compatible mobile device you can use a computer to sign up using these steps :

1. From your internet browser, go to www.hoopladigital.com

2. Select "Get Started."

3. Enter your email address and choose a password. Click Continue.

4. Click "Guilford Free Library." Click NEXT.

5. Enter the number on the back of your library card. Click NEXT.

6. Click "Sign Me Up."

7. On this screen, click DONE.

8. Now your registration is complete. You may use the website or download the app at a future date.